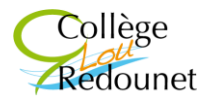

**Collège Lou Redounet** Avenue Georges Pompidou 30700 UZES

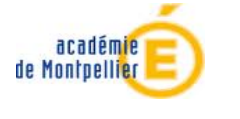

Uzès, le 30 avril 2023

La Principale-Adjointe aux Parents d'élève de 3<sup>ème</sup>

# **FINALISER EN LIGNE LA PROCÉDURE D'ORIENTATION « APRÈS LA CLASSE DE 3 ème »**

Madame, Monsieur,

Vous trouverez ci-dessous une présentation de la **phase n°2 CHOIX DÉFINITIFS D'ORIENTATION** de la **PROCÉDURE DE SAISIE EN LIGNE** initiée au 2nd trimestre.

### **1. UN SERVICE PROPOSÉ AUX FAMILLES**

- Le **Téléservice ORIENTATION** permet aux parents :
- en **MARS**, à l'issue des **Conseils de classe du 2nde trimestre**, d'**accuser réception** pour les **intentions provisoires**
- en **MAI**, de demander une/des voie(s) d'orientation pour la poursuite de la scolarité de leur enfant :
	- o **2 nde générale et technologique**
	- o **2 nde professionnelle**
	- o **1 ère année de CAP**
- en **JUIN**, à l'issue des **Conseils de classe du 3 ème trimestre**, de faire part de leur **accord** ou **désaccord** pour les **choix définitifs**.
	- Le **Téléservice AFFECTATION** permet aux parents :
- en **MAI**, de saisir le ou les établissements demandés, ainsi que les formations
- en **JUIN**, de consulter **le résultat d'affectation.**

#### **2. DES DÉMARCHES SIMPLIFIÉES**

- Vous vous munissez de votre **identifiant EDUCONNECT PARENTS** déjà utilisé au 2nd trimestre.
- Vous vous connectez au **Téléservice ORIENTATION**, disponible sur le **portail SCOLARITÉ SERVICES** :
	- o Site internet du Collège : **<https://lou-redounet.mon-ent-occitanie.fr/>**
	- o Téléservice Educonnect : **<https://educonnect.education.gouv.fr/>**
- Après saisie, un courriel de confirmation, récapitulant les **choix définitifs d'orientation** saisis, est adressé aux 2 Représentants légaux : vous pouvez les modifier jusqu'au **vendredi 26 mai**.
- Vous vous connectez ensuite au **Téléservice AFFECTATION**, disponible sur le **portail SCOLARITÉ SERVICES** : **même procédure et même période de saisie**.
- **3. TÉLÉSERVICE ORIENTATION** *(*cf. site internet du collège : document **ORIENTATION***)*
- Vous effectuez, comme au 2nd trimestre, la saisie des **choix définitifs d'orientation en ligne** : o Site internet du Collège : **<https://lou-redounet.mon-ent-occitanie.fr/>**

### **MON ENT OCCITANIE** / **SE CONNECTER** / **ÉLÈVE** ou **PARENT** / **REPRÉSENTANT LÉGAL** / **IDENTIFIANT** et **MOT DE PASSE** / **e-services** / **TÉLÉSERVICES FAMILLE / ORIENTATION**.

o Téléservice Educonnect : **<https://educonnect.education.gouv.fr/> Période de saisie impérative** : **du mardi 9 au vendredi 26 mai 2023**

#### **NOUVEAUTÉS 2023**

Tous les établissements **privés sous contrat**, dont les MFR, intègrent la procédure Affelnet 3ème : **vœux à saisir**. Les familles doivent, comme par le passé, avoir établi en amont un contact direct avec les établissements privés et avoir **déposé un dossier** de façon à ce que les commissions de classement de ces lycées puissent se prononcer sur leur candidature.

**Chaque phase peut être gérée par un Représentant légal différent** : les **choix définitifs** peuvent ainsi être saisis par le Parent qui n'a pas fait la saisie en **phase provisoire**. Une phase renseignée par un Représentant ne peut en revanche être modifiée que par ce Représentant. Les saisies effectuées sont en lecture seule pour le second Parent et l'élève.

Avant d'effectuer la saisie des **choix définitifs**, le Représentant qui se connecte doit au préalable **accuser réception de l'avis du Conseil de classe du 2nd trimestre : intentions provisoires**.

A l'issue du Conseil de classe du 3ème trimestre, les **2 Représentants légaux** devront signifier leur **réponse** : **accord** ou **désaccord** avec la décision du Président du Conseil. Ainsi, la procédure sera finalisée.

### **CHOIX D'ORIENTATION**

- le passage en **2 nde générale et technologique** ou **2 nde STHR**
- le passage en **2 nde professionnelle**, sous statut scolaire en Lycée Professionnel ou sous statut d'apprenti
- le passage en **1 ère CAP**, sous statut scolaire en Lycée Professionnel ou sous statut d'apprenti.

Si le Représentant en charge de la saisie émet **plusieurs choix définitifs d'orientation**, il les classe avec les flèches.

Il précise pour les voies 2<sup>nde</sup> professionnelle et 1<sup>ère</sup> CAP le statut : scolaire ou apprenti. La saisie de la spécialité n'est pas obligatoire.

Il **valide** la saisie : à l'issue de cette validation, il reçoit un **e-mail récapitulatif**, tout comme l'autre Représentant. Comme au 2<sup>nd</sup> trimestre, c'est le premier des 2 Parents qui se connectent qui prend la main pour la saisie.

### **4. TÉLÉSERVICE AFFECTATION** *(*cf. site internet du collège : document **AFFECTATION**)

Comme précédemment, vous vous connectez : **Portail SCOLARITÉ SERVICES** / **Identifiant EDUCONNECT + mot de passe** / **AFFECTATION.**

Ouverture du site pour la consultation de l'offre de formation : **mardi 9 avril** 

**Période de saisie impérative** : **du mardi 9 au vendredi 26 mai** 

Le Représentant légal indique :

- son/ses choix d'**affectation**, en précisant la formation ou l'établissement choisi dans les cadres **QUOI** / **OÙ**
- il clique sur AJOUTER À MES DEMANDES
- il ordonne ses demandes, puis les valide.

### **RAPPELS**

- L'intégration des **notes** de **3 ème** sera effectuée par le Collège le **jeudi 15 juin**.
- **•** Pour les vœux de 2<sup>nde</sup> PRO et 1<sup>ère</sup> CAP, les notes et les compétences sont prises en compte :
	- o Avis très favorable : 2 500 points
	- o Avis favorable : 1 600 points
	- o Avis sans opposition : 800 points
	- o Avis réservé : 0 point.
- **•** Pour les demandes en 2<sup>nde</sup> GT, il est recommandé que le dernier vœu formulé soit un vœu sans note, à **capacité non limitée et dans l'établissement de secteur de l'élève** : **LYCEE GIDE UZES**.
- **•** Pour les demandes en 2<sup>nde</sup> professionnelle, saisir un vœu précis ou lié à une famille de métiers.
- Un maximum de **10 vœux** pourra être formulé.
- **L'affichage de l'ordre des vœux sera le reflet de la demande réelle** : pas de bonus sur le vœu n°1.
- Si le **1 er vœu** est un **établissement privé**, il faudra saisir la codification **PRIVÉ 0309999F**, avec la possibilité, si la famille le souhaite, de choisir un 2<sup>nd</sup> vœu sur un établissement public, au cas où l'élève ne serait pas pris.

### **CAS PARTICULIERS**

### **Demande de VŒU à CAPACITÉ CONTINGENTÉE : cf. annexe 14**

L'affectation se fera par rapport aux notes et compétences : CRÉATION-INNOVATION TECHNOLOGIQUES / SCIENCES DE L'INGÉNIEUR / CRÉATION-CULTURE DESIGN / ARTS / LV RARES / SANTÉ-SOCIAL / BIOTECHNOLOGIE / etc.

### **Lycée Dhuoda NIMES : cf. annexe 14**

### Compléter la fiche **DEMANDE DE DÉROGATION** : **cf. annexe 14**

Les enseignements SI et CIT sont à capacité contingentée : demander un **vœu générique** dans le même lycée pour obtenir une affectation automatique, au cas où l'inscription en SI ou CIT ne soit pas validée.

### **ABIBAC Lycée Daudet**

Le dossier de candidature sera téléchargé sur le site du Lycée [www.lyceedaudet.fr/](http://www.lyceedaudet.fr/) rubrique «Spécificités de l'établissement», «section ABIBAC» et sera adressé par courrier **avant le vendredi 12 mai** à :

Lycée Alphonse Daudet 3 boulevard Victor Hugo 30039 NIMES CEDEX

### **BACHIBAC Lycée Camus**

Le dossier de candidature sera téléchargé sur le site du Lycée [https://www.lyc-camus-nimes.ac](https://www.lyc-camus-nimes.ac-montpellier.fr/)[montpellier.fr](https://www.lyc-camus-nimes.ac-montpellier.fr/) ou demandé au secrétariat du Lycée et sera adressé **avant le vendredi 12 mai** : Lycée Albert Camus Secrétariat, gestion des élèves BP 7069 51 avenue Georges Pompidou 30911 NÎMES

## **Demande d'ADMISSION dans ÉTABLISSEMENT AGRICOLE PRIVÉ, en MFR** par ex : **1 èreCAP ou 2 ndepro**

La famille saisit la demande sur TÉLÉSERVICE **AFFECTATION**.

La famille retire un dossier dans l'établissement demandé et le retourne dûment complété. L'établissement d'accueil remet à la famille un récépissé qu'elle transmet au Collège.

### **Poursuite d'études sous STATUT D'APPRENTI**

La famille saisit la demande de recensement, **1 ère CAP ou 2 nde pro**, sur TÉLÉSERVICE **AFFECTATION**. La famille effectue les démarches d'inscription **directement** avec le CFA. Elle recherche aussi un **employeur**, conditionnant l'inscription définitive.

## **Demande d'ADMISSION dans une SECTION SPORTIVE de LYCÉE pour VŒU 2GT**

Aucune section sportive dans le Gard : Se rapprocher du Secrétariat.

## **SITUATION MÉDICALE PARTICULIÈRE : cf. annexes 6 et 7**

Le bonus médical a pour objectif de faciliter la prise en charge médicale par une affectation de proximité géographique : le dossier médical est à retirer au Secrétariat et à rapporter le **vendredi 12 mai dernier délai**.

### **Demande de DÉROGATION au SECTEUR de RECRUTEMENT : cf. annexe 14**

Pour les parents qui refusent le Lycée de secteur, ils complètent la demande de dérogation et fournissent les **pièces justificatives** pour retour au Secrétariat le **mardi 23 mai dernier délai**.

Rappel : les convenances personnelles ne donnent droit à aucune bonification.

### **ASSOUPLISSEMENT de la CARTE SCOLAIRE pour VŒU 2GT**

L'application permet de traiter les demandes de dérogation au secteur de recrutement en attribuant un bonus dégressif au regard des motifs invoqués et hiérarchisés de la façon suivante :

- o élèves souffrant d'un handicap
- o élèves bénéficiant d'une prise en charge médicale importante à proximité de l'établissement demandé
- o boursiers au mérite ou sur critères sociaux
- o élèves dont un frère ou une sœur est scolarisé dans l'établissement souhaité
- o élèves dont le domicile est situé en limite de zone de desserte et proche de l'établissement souhaité.
- o élèves qui doivent suivre un parcours scolaire particulier
- o Autre raison.

### **Attention : ces demandes de dérogation ne concernent que les vœux d'admission sur une 2 nde GT vœux avec barème, sans notes**.

### **Poursuite d'études en dehors de l'ACADÉMIE de MONTPELLIER**

Se rapprocher du Secrétariat.

### **Candidat scolarisé au CNED**

La fiche de candidature est téléchargée et imprimée en un seul exemplaire par le candidat sur le site du Rectorat [http://www.ac-montpellier.fr](http://www.ac-montpellier.fr/) rubrique « Scolarité/études/examens » puis "orientation", et "être candidat à une formation" puis en cliquant au choix sur « en 1<sup>ère</sup> année de CAP » ou « en 2<sup>nde</sup> professionnelle » ou encore « en 2<sup>nde</sup> générale et technologique ».

La famille adresse cette fiche au CNED qui la complète et saisit les vœux en utilisant le service national de « saisie simplifiée ». **Date limite de saisie : jeudi 15 juin**.

Parallèlement, la famille transmet 2 justificatifs de domicile à la DSDEN du Gard accompagnés d'une copie du récapitulatif de saisie Affelnet : [ce.dsden30-bv2e@ac-montpellier.fr](mailto:ce.dsden30-bv2e@ac-montpellier.fr)

### **Candidat instruit au DOMICILE**

La fiche de candidature est téléchargée et imprimée en un seul exemplaire par le candidat sur le site du Rectorat [http://www.ac-montpellier.fr](http://www.ac-montpellier.fr/) rubrique « Scolarité/études/examens » puis "orientation", et "être candidat à une formation" puis en cliquant au choix sur « en 1<sup>ère</sup> année de CAP » ou « en 2<sup>nde</sup> professionnelle » ou encore « en 2<sup>nde</sup> générale et technologique ».

La famille complète et adresse cette fiche à la DSDEN du Gard, accompagnée des bulletins scolaires de l'année en cours et d'un justificatif de domicile : [ce.dsden30-bv2e@ac-montpellier.fr.](mailto:ce.dsden30-bv2e@ac-montpellier.fr) **Date limite : jeudi 8 juin**.

### **5. APRÈS LE CONSEIL DE CLASSE**

Les **2 Représentants** se connectent au **Téléservice ORIENTATION** : ils accusent réception de la **proposition du Conseil de classe**.

- **En cas d'accord des 2 Parents**, la **proposition** devient automatiquement **décision**.
- **En cas de désaccord,** la famille prend immédiatement rendez-vous avec la Principale.

## **6. RÉSULTATS D'AFFECTATION ET PROCÉDURE D'INSCRIPTION**

### **DIFFUSION des RÉSULTATS**

**Mardi 27 juin**, avec remise de la fiche des Résultats à l'issue des épreuves du DNB **Mardi 27 juin** à **14h30** : consultation sur le Portail SCOLARITÉ SERVICES / Téléservice **AFFECTATION**.

### **INSCRIPTIONS**

Les parents effectueront l'inscription de leur enfant dans le **lycée d'affectation** à compter du **jeudi 29 juin** :

- Lycée GIDE : https://charles-gide.mon-ent-occitanie.fr/
- Lycée DHUODA : <http://www.lycee-dhuoda-nimes.com/>

### **7. ÉLÈVES INSCRITS EN LISTE SUPPLÉMENTAIRE OU NON AFFECTÉS**

Les élèves inscrits en **liste supplémentaire** pourront être appelés jusqu'au **jeudi 31 août**. Les élèves **non affectés** reprennent **immédiatement** contact avec le Secrétariat : RV avec la PSY-EN.

### **8. RAPPELS IMPORTANTS**

Vous trouverez le document en **version couleurs**, pour plus de lisibilité, sur votre compte PRONOTE, sur celui de votre enfant et sur le site du Collège.

En cas de difficulté, comme au 2<sup>nd</sup> trimestre, je peux vous aider à procéder à la saisie : prière de contacter le Collège au **04 66 22 54 88**.

Vous souhaitant une bonne saisie,

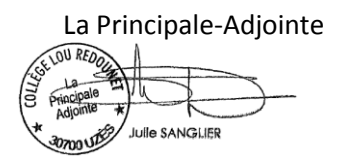